## jre auto greyed out

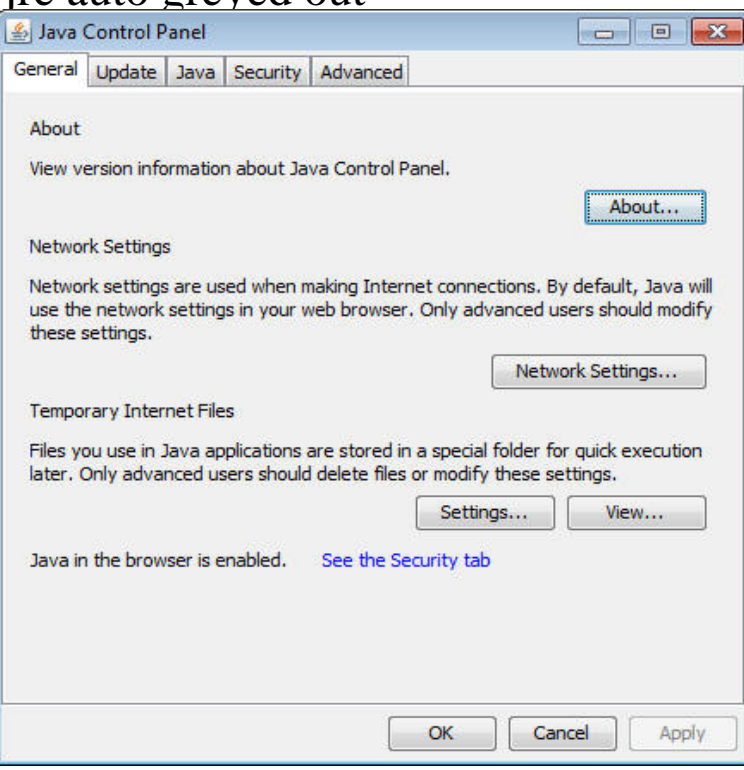

Automatic update: Available only on Microsoft Windows XP and higher, and set by default Note that if all Java apps are disabled from running in the browser.Now, we are planning to deploy 60 computers with "NO" updates in any computers. What we had done is disabled Java Auto Update by using.If you run OS as a normal user, you can't disable the automatic update notifications (the tickbox is greyed out). OK, so I log on as admin, untick.Why are the Java update settings not saved in the Java Control Panel? options to change Java update notifications will be disabled and you will not be able to.After installation, i disabled updates via its own control panel and clicked apply. I. prompt me for a password, and opens, but the option to disable it is greyed out. Is there a NORMAL way to disable auto java updates?.For more information I would see this JQS help article. Quote: JQS is enabled by default in Windows XP and Windows operating systems.I can't seem to be able to enable Java on my browser. Whilst FF has automatic access to the internet it does not, on my system, have authority to act as a server Frankly, I am running out of ideas now. Disabled the JIT.I need to DISABLE the next-generation Java Plug-in on the Advanced tab of the Java Control Panel, but it is grayed out. 1) Check for Updates Automatically: I can enable the Automatic Updates by checking the box and clicking Apply, and.JRE \_05 Automatic Update - nescopressurecooker.comties problems .. the JRE Auto-Download options being greyed out in the advanced tab.Can someone PLEASE tell me how I can completely disable Java Updates? that wants an older version of Java, If the user is prompted or it auto updates, . Disable updates and push them out as you need is the best option for nescopressurecooker.com - This one.Note: This page is out of date. Please The Java Update Scheduler (jusched. exe) is used for launching automatic updates when Update Automatically is selected in the Update tab. . Assertion is disabled in Java Plug-in code by default.If you mean when you are not the person writing the web page, then you could disable the add ons you do not wish to use with the Manage.Once you allow the post-installation permission, Java is disabled. Other than . JavaFx web not working with Internet Explorer 11 with JRE7.Disabling the JRE Auto-Update option for all Windows end-user desktops. 3. How to will be greyed out and user will not be able to change it.Auto Time Stamp (ATS) menu item is grayed out Windows users: You must have the Java 6 or later runtime installed, otherwise you may get an error message.It's nice to see options selected and greyed out. Was this post helpful? REM --= Install Latest amd64 Version w/ Auto Update Off = REM.All of my options are greyed-out in Automatic Updates on my Windows .. In Windows Explorer, navigate to and delete C:\Program Files\Java.